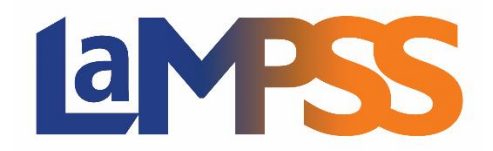

## **Version 4.1**

# **Notes d'accompagnement pour les utilisateurs externes**

**La version 4.1 du LaMPSS met en place des améliorations aux formulaires interactifs utilisés par les organismes externes, des améliorations mineures au formulaire d'accueil numérique de GEC, des changements importants à l'Évaluation de Niveau 1 de la GEC, des améliorations à la Gestion de l'apprenant et d'autres mises à niveaux mineures.**

#### **Gestion des ententes avec les organismes (EFO)**

- ➢ **Libre-service – Formulaires de programmes** De nombreuses améliorations ont été apportées aux formulaires interactifs utilisés par les organismes externes :
	- o **Rapport d'activités**
		- **Section sur la mise à jour de la reddition de comptes** Nouvelle section de mise à jour sur la reddition de comptes ajoutée au formulaire qui permet, lorsqu'elle est configurée en ce sens, de recueillir des renseignements sur le progrès global dans l'atteinte des objectifs et des résultats du projet.
		- **Activités du projet**  Amélioration de la convivialité de la section Mise à jour sur les activités du projet par l'ajout d'une courte description de chaque activité pour permettre à l'utilisateur de distinguer facilement les activités du même type.
	- o **Rapport financier (subvention salariale)** Nouveau modèle de formulaire de rapport financier qui permet, dans le cadre de programmes de subvention salariale, de recueillir les renseignements sur la feuille de paie et les salaires des employés.
	- o **Formulaire de demande (Subvention salariale)**  Retrait de la possibilité d'ajouter des compétences en double au même poste.
	- o **Formulaire de demande (Général)**
		- Date limite pour les demandes Ajout d'un rappel visuel lorsque la date limite d'envoi des demandes d'un programme est dans moins de 24 heures, c'est-àdire que la demande doit être envoyée « avant minuit HNA le jour de la date limite ».
		- Verrouillage de section Ajout d'une fonction de verrouillage et de déverrouillage d'une section du formulaire pour que les données saisies ne soient pas perdues ou écrasées lorsqu'une autre personne a accès au formulaire; quand une section est verrouillée, un autre utilisateur verra un bandeau indiquant que la section est verrouillée et il verra l'identifiant de l'utilisateur qui l'a verrouillée.
- **Sommaire du formulaire** Problème réglé : la taille et la lisibilité de l'information n'étaient pas idéales sur certains appareils; on peut maintenant ouvrir la fenêtre du Sommaire du formulaire en mode plein écran.
- o **Tous les formulaires**  Ajout de la possibilité de *Sauvegarder* et de rester dans la même section du formulaire au lieu de *Sauvegarder et continuer* qui faisait passer à la section suivante.

### ➢ **Libre-service – Portail des formulaires de programmes – Ouverture de session**

- o **Menu du profil de l'utilisateur**  Ajout d'un nouveau menu pour permettre à l'utilisateur en cours de session d'afficher ses réglages de compte, de changer son mot de passe et de fermer la session.
- o **Arrêt du système** Amélioration du fonctionnement de l'arrêt du système pour permettre à l'utilisateur de prolonger la session en cours si elle est sur le point de s'interrompre ou de rouvrir la session une fois que le système s'est arrêté.

#### **Gestion externe de cas (GEC)**

- ➢ **Évaluation de Niveau 1** Nombreuses mises à jour des questions pour refléter le nouveau modèle d'évaluation fourni par les responsables du programme.
- ➢ **Formulaire d'accueil numérique** Ajustements apportés au processus d'envoi du formulaire d'accueil de GEC :
	- o **Situation de famille** Cet élément d'information est maintenant facultatif quand on envoie le formulaire d'accueil de GEC.
	- o **Adaptation** Ajout d'un nouvel élément d'information pour permettre à l'envoyeur d'aviser le Gestionnaire de cas que des mesures d'adaptation des communications pourraient être nécessaires lors du suivi avec le client.
- ➢ **Notes au dossier**  Problème réglé : l'écran se fermait prématurément; le délai d'inactivité est maintenant réglé à 60 minutes.

#### **Gestion de l'apprenant (GA)**

- ➢ **Accueil** 
	- o **Mode de correspondance préféré**
		- Ajout de *Message texte* et *Autre* à la liste des Modes de correspondance préférés.
		- Amélioration de la validation pour qu'il y ait par défaut une adresse courriel ou un numéro de téléphone lorsque Courriel, Téléphone ou Message texte est choisi.
		- Amélioration de la validation pour qu'un commentaire soit fourni quand on choisit *Autre*.
- o **Admissibilité**  Amélioration de la validation pour qu'un commentaire soit fourni sous diverses questions quand des réponses précises sont fournies là où le programme demande des renseignements supplémentaires.
- ➢ **Évaluation en GA** Amélioration du texte du bouton sensitif pour les Résultats de l'évaluation.
- ➢ **Inscription à un service – Participants –** Dans le cas de l'aiguillage d'un client, ajout de la possibilité de copier des renseignements déjà fournis à l'accueil lorsque le client était inscrit auprès d'un autre organisme.
- ➢ **Transfert de dossier**  Ajout d'une validation pour empêcher le transfert d'un dossier de GA si le dossier est en double; ce scénario peut se produire après la fusion du dossier d'une personne quand le dossier est associé à une autre personne (qui fait l'objet de la fusion de l'information).
- ➢ **État du dossier**  Ajout d'une validation pour empêcher de rouvrir un dossier de GA s'il est associé à un dossier en double (ayant fait l'objet d'une fusion).

#### **Inscription à un service**

- ➢ **Participants**  Problème réglé : cliquer sur l'icône Participants d'un service fermé entraînait une erreur du système.
- ➢ **Rapport détaillé sur les activités**  Problème réglé : l'ordre de triage dans la liste déroulante des paramètres du Rapport de reddition de comptes montrait les ententes fermées en premier. Maintenant, la liste montre les ententes en vigueur en premier puis fait le tri selon la date de début d'une entente en ordre décroissant.